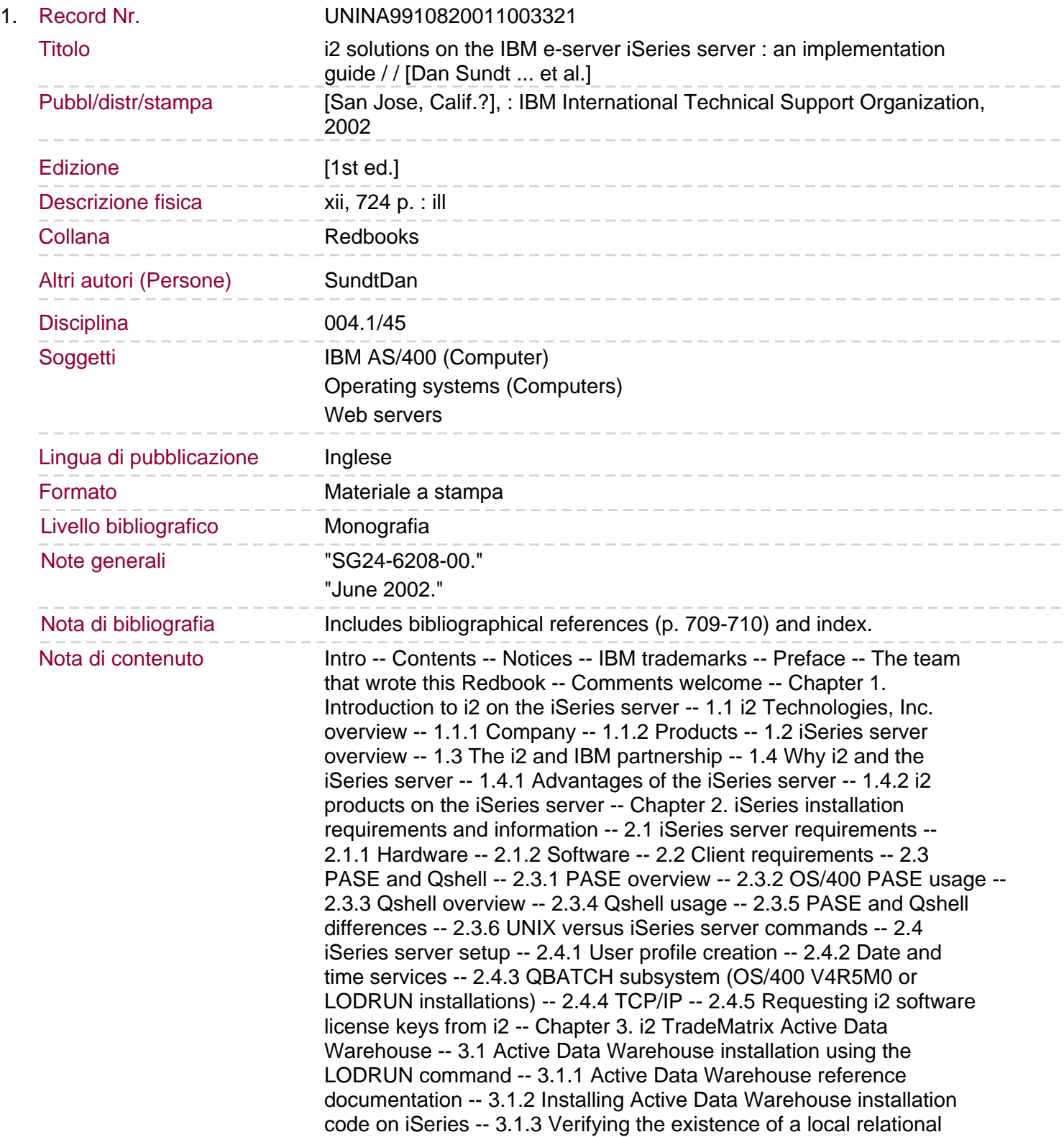

database directory entry -- 3.1.4 Creating an SQL collection or schema -- 3.1.5 Changing the job decimal format to \*BLANK -- 3.1.6 Running ADWDDL to create tables in the SQL collection -- 3.1.7 Active Data Warehouse collection content verification -- 3.2 Active Data Warehouse installation using the manual procedure -- 3.2.1 Extracting DDL files from the Active Data Warehouse CD-ROM -- 3.2.2 iSeries server preparation -- 3.2.3 Transferring the DDL source files to the iSeries server -- 3.2.4 Creating the tables in the Active Data Warehouse collection.

Chapter 4. i2 TradeMatrix Demand Planner -- 4.1 Installation procedure -- 4.1.1 Demand Planner reference documentation -- 4.1.2 Installing Demand Planner server code on the iSeries server -- 4.1.3 Loading VisiBroker 3.3 from the installation CD-ROM -- 4.1.4 Demand Planner/Demand Analyzer client installation -- 4.1.5 Demand Planner - Administrator client installation -- 4.1.6 Transferring a sample database from a PC to the iSeries server -- 4.2 Operating the Demand Planner environment -- 4.2.1 QP2TERM to start and stop the Demand Planner server -- 4.2.2 QP2TERM to start and stop Demand Planner - Administrator server -- 4.2.3 QP2TERM to start and stop the Demand Analyzer server -- 4.2.4 QP2SHELL to start and stop the Demand Planner server -- 4.2.5 Automating the Demand Planner servers using CL programs -- 4.2.6 Running multiple Demand Planner servers -- 4.2.7 Running multiple Demand Planner - Administrator servers -- 4.2.8 Running multiple Demand Analyzer servers -- 4.2.9 Starting the Demand Planner client -- 4.2.10 Starting the Demand Planner - Administrator client -- 4.2.11 Starting the Demand Analyzer client --4.2.12 Server and client logging considerations -- Chapter 5. i2 TradeMatrix Factory Planner -- 5.1 Installation procedure -- 5.1.1 Factory Planner reference documentation -- 5.1.2 Installing Factory Planner server code on the iSeries server -- 5.1.3 Obtaining a host ID and license key -- 5.1.4 Activating the license key -- 5.1.5 Factory Planner client installation -- 5.1.6 Transferring a sample dataset from a PC to the iSeries server -- 5.2 Operating the Factory Planner environment -- 5.2.1 QP2TERM to start and stop the Factory Planner server -- 5.2.2 QP2SHELL to start and stop the Factory Planner server -- 5.2.3 Automating the Factory Planner servers using CL programs -- 5.2.4 Running multiple Factory Planner servers. 5.2.5 Starting the Factory Planner client -- 5.2.6 Server and client logging considerations -- Chapter 6. i2 TradeMatrix and Five.Two Link -- 6.1 Installation procedure -- 6.1.1 Link reference documentation -- 6.1.2 Installing Link server code on the iSeries server -- 6.1.3 Loading JRE 1.2.2 from the installation CD-ROM -- 6.1.4 Obtaining a host ID and license key -- 6.1.5 Activating the license key -- 6.1.6 Link client installation -- 6.2 Operating the Link environment -- 6.2.1 Using QP2TERM to start and stop the Link server -- 6.2.2 Using QP2SHELL to start and stop the Link server -- 6.2.3 Automating Link servers using CL programs -- 6.2.4 Running multiple Link servers -- 6.2.5 Starting the Link client -- 6.2.6 Server and client logging considerations -- 6.3 Using the Link client to access flat files -- 6.4 Using the Link client to access SQL data using SequeLink -- 6.5 Using the Link client to access SQL data using CLI -- 6.6 Using a user catalog to specify SQL statements -- Chapter 7. i2 TradeMatrix Supply Chain Planner -- 7.1 Installation procedure -- 7.1.1 Supply Chain Planner reference documentation -- 7.1.2 Installing Supply Chain Planner server code on the iSeries server -- 7.1.3 Obtaining a host ID and license key -- 7.1.4 Activating the license key -- 7.1.5 Supply Chain Planner client installation -- 7.1.6 Transferring a sample dataset from a PC to the iSeries server -- 7.2 Operating the Supply Chain Planner environment

-- 7.2.1 QP2TERM to start and stop the Supply Chain Planner server -- 7.2.2 QP2SHELL to start and stop the Supply Chain Planner server -- 7.2.3 Automating the Supply Chain Planner servers using CL programs -- 7.2.4 Running multiple Supply Chain Planner servers -- 7.2.5 Starting the Supply Chain Planner client -- 7.2.6 Server and client logging considerations -- Chapter 8. Merant SequeLink Client and Server.

8.1 What is SequeLink -- 8.1.1 SequeLink layer -- 8.1.2 ODBC layer -- 8.1.3 Link layer -- 8.2 SequeLink Client -- 8.2.1 Installing the SequeLink Client -- 8.2.2 Reference documentation -- 8.2.3 Installing the SequeLink Client install code on the iSeries server -- 8.2.4 Modifying the SequeLink Client installation script -- 8.2.5 Running the installation script -- 8.2.6 Setting up the SequeLink environment -- 8.2.7 Configuring a data source with the sqlnkcau utility -- 8.2.8 Testing the data source connection with the sqlnkcau utility -- 8.2.9 Configuring SequeLink ODBC Manager for your data sources -- 8.3 SequeLink Server -- 8.3.1 Installing the SequeLink Server -- 8.3.2 Reference documentation -- 8.3.3 Installing the SequeLink Server install code on the iSeries server -- 8.3.4 Running the installation program -- 8.3.5 Installing the SequeLink Server patch -- 8.3.6 Starting the TCPSPAWN job -- 8.4 Troubleshooting a SequeLink ODBC connection -- 8.4.1 Testing the environment -- 8.4.2 Testing at the SequeLink Client layer with sqlnkcau -- 8.4.3 Testing at the SequeLink Server layer -- 8.4.4 Testing at the Link layer -- 8.4.5 Using log files -- Chapter 9. i2 Five.Two pre-installation information -- 9.1 Preinstallation overview -- 9.2 Installing PASE-supported Java 1.3.0 code on an iSeries server -- 9.2.1 Setting the PASE\_PATH environment variable -- 9.3 Verifying and starting VNC on an iSeries server -- 9.4 Creating a symbolic link for /bin -- Chapter 10. i2 Five.Two Active Data Warehouse -- 10.1 Installation overview -- 10.2 Active Data Warehouse reference documentation -- 10.3 Installing Active Data Warehouse server code on iSeries -- 10.4 Creating an Active Data Warehouse instance on iSeries -- 10.5 Active Data Warehouse PC installation directory -- Chapter 11. i2 Five.Two Demand Planner -- 11.1 Installation procedure.

11.1.1 Demand Planner reference documentation -- 11.1.2 Installing Demand Planner server code on the iSeries server -- 11.1.3 Installing Demand Planner using standard console mode -- 11.1.4 Loading VisiBroker 4.1 from the installation CD-ROM -- 11.1.5 Obtaining a host ID and license key -- 11.1.6 Activating the license key -- 11.2 Demand Planner demo CD-ROM -- 11.2.1 Installing the Demand Planner demo code on the iSeries server -- 11.2.2 Bringing up a Demand Planner server using the demo database -- Chapter 12. i2 Five.Two Factory Planner -- 12.1 Installation overview -- 12.2 Factory Planner reference documentation -- 12.3 Installing Factory Planner server code on the iSeries server -- 12.4 Installing Factory Planner using standard console mode -- 12.5 Factory Planner bin executable directory -- 12.6 Factory Planner client installation directory -- Chapter 13. i2 Five.Two Supply Chain Planner -- 13.1 Installation overview -- 13.2 Supply Chain Planner reference documentation -- 13.3 Installing Supply Chain Planner server code on the iSeries server -- 13.4 Supply Chain Planner client installation directory -- Appendix A. Customer, IBM Business Partner support structure -- A.1 Problem reporting -- A.1.1 Problem or potential defect customer support call flow -- A.2 IBM sales support organizations and contacts -- A.2.1 Contacting Americas Technical Sales Support -- A.2.2 Field Technical Sales Support -- A.2.3 Techline -- A.2.4 Advanced Technical Support -- A.2.5 Competeline -- A.2.6 Latin America Technical Sales Support -- A.2.7 IBM/i2 International

Competency Center -- A.2.8 PartnerWorld -- A.2.9 International Technical Support Organization -- A.2.10 IBMLink -- A.2.11 IBM Global Services -- A.2.12 Specialty iSeries centers and support organizations -- A.3 IBM iSeries server support services -- A.3.1 Program services -- A.3.2 Support Line. A.3.3 Consult Line.